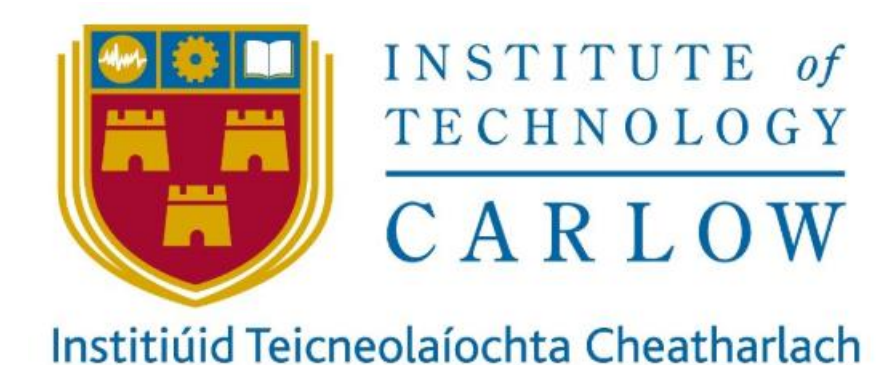

# BAINISTEOIR BEAG MOBILE APPLICATION

# TECHNICAL MANUAL

BY

# FRANCIS HALL

Student Number: C00220910

Supervisor: Paul Barry

Submission Date: 20/04/2020

# Contents

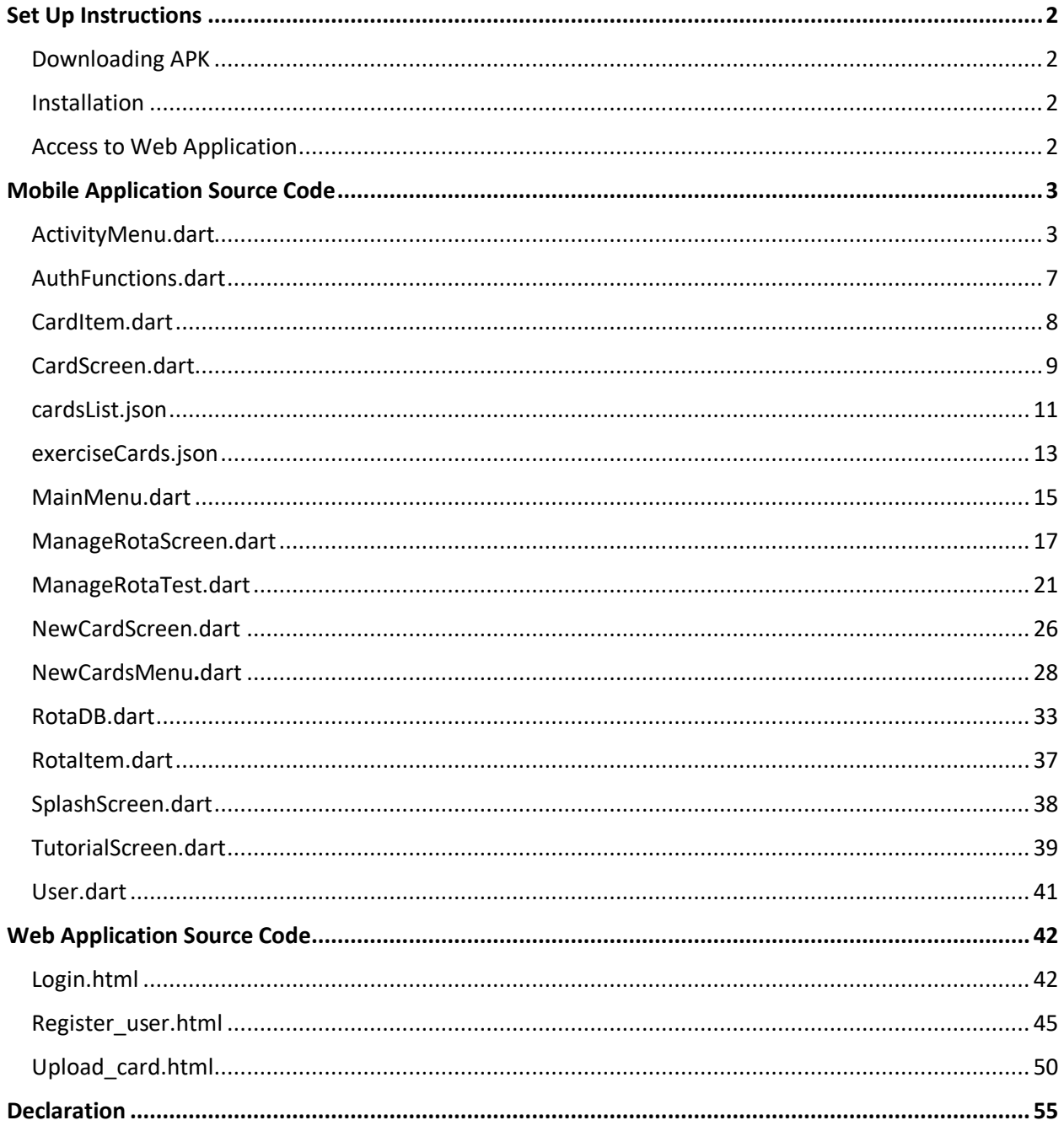

# <span id="page-2-0"></span>Set Up Instructions

#### <span id="page-2-1"></span>Downloading APK

The APK file for installation is available for download at the link below:

<https://drive.google.com/drive/folders/1xZlDthFlmjxUI9RFZzxT3smR7KneokRI?usp=sharing>

Simply follow this link and download the APK on the target Android device.

#### <span id="page-2-2"></span>Installation

Once the APK is downloaded to the device, simply navigate to the APK in the device's File Explorer and select the APK.

Then select 'Install' to install the application.

**Note: Since the application is not available via Google Play Store, it is considered a third-party application, and one may need to follow the necessary steps to allow installations from unknown sources in order to install the application.**

#### <span id="page-2-3"></span>Access to Web Application

The web application for administrator use is hosted at the link below:

<https://bainisteoir-beag.web.app/>

A user has been created for demonstration purposes with the credentials:

Email: [admin@bainisteoir-beag.app](mailto:admin@bainisteoir-beag.app)

Password: SoftEng1920

## <span id="page-3-0"></span>Mobile Application Source Code

#### <span id="page-3-1"></span>ActivityMenu.dart

```
import 'dart:math';
<code>import 'package:flutter/material.dart\overline{\cdot};</code>
import 'package:bainisteoir beag/CardItem.dart';
import 'package: flutter/services.dart' show rootBundle;
import 'RotaItem.dart';
class ActivityMenu extends StatefulWidget {
  @override
  ActivityMenuState createState() => ActivityMenuState();
class _ActivityMenuState extends State<ActivityMenu> {
 Rota\overline{DB} db = RotaDB();
 AuthFunctions \alphauth = AuthFunctions();
  _setChosen(name, chosen) async {
   _resetList() async {
   dynamic result = await auth.signInAnon();
  Future _getRotaItems() async {
   namesList = [];
    dynamic result = await auth.signInAnon();
     firestore = Firestore.instance;
    var qn = await firestore.collection("rotaNames").getDocuments();
     RotaItem currentItem = RotaItem(u["uid"], u["name"], u["chosen"]);
        namesList.add(currentItem);
     if (namesList.length == 0) {
        _resetList();
```

```
 _getRotaItems();
  Future<List<CardItem>> _getCards() async {
   var data = await rootBundle.loadString("assets/cardsList.json");
   Map jsonData = json.decode(data);
      CardItem currentCard = CardItem(u["front"], u["back"], u["title"]);
      cards.add(currentCard);
    return cards;
  String printLeader() {
   Random rand = new Random();
    //Store Current random Int
   int currentRand = rand.nextInt(namesList.length);
    String chosenName = namesList[currentRand].name;
    //Update FireStore document of current item
    setChosen(chosenName, true);
    return chosenName;
   @override
  Widget build(BuildContext context) {
    return Scaffold(
        backgroundColor: Colors.blue[300],
        appBar: AppBar(
leading: new IconButton(
            onPressed: () => Navigator.of(context).pop(),
           ),
           title: Text(
             style: TextStyle(fontSize: 50),
          backgroundColor: Colors.blue,
        body: Column(
          mainAxisAlignment: MainAxisAlignment.start,
           crossAxisAlignment: CrossAxisAlignment.center,
          children: <Widget>[
             Container(
                 constraints: const BoxConstraints(minWidth: double.infinity),
                 height: 500,
                 child: FutureBuilder(
                    builder: (BuildContext context, AsyncSnapshot snapshot) {
                       if (snapshot.data == null) {
                        return Container(
```

```
child: Center(child: Text("Loading")));
             return ListView.builder(
               itemCount: snapshot.data.length,
               itemBuilder: (BuildContext context, int index) {
                 return Padding(
                  padding: const EdgeInsets.all(8.0),
                   child: MaterialButton(
                    shape: RoundedRectangleBorder(
                          borderRadius: BorderRadius.all(
                              Radius.circular(20.0))),
                     height: 200,
                    minWidth: 500,
                    onPressed: () {
                        CardItem currentCard = new CardItem(
                            ("assets/" + snapshot.data[index].front),
                            ("assets/" + snapshot.data[index].back),
                            (snapshot.data[index].title));
                        Navigator.of(context).push(MaterialPageRoute(
                                CardScreen(currentCard)));
                     child: Text(snapshot.data[index].title,
                          style: TextStyle(
 Container(
     constraints: const BoxConstraints(minWidth: double.infinity),
     child: Padding(
      padding: const EdgeInsets.all(8.0),
         mainAxisAlignment: MainAxisAlignment.center,
        children: <Widget>[
           Padding(
             padding: const EdgeInsets.only(right: 100),
             child: Text("$leaderString",
                 style: TextStyle(
                     fontSize: 60, color: Colors.deepPurple)),
          Padding(
             padding: const EdgeInsets.only(left: 20),
             child: MaterialButton(
              elevation: 14.0,
              shape: RoundedRectangleBorder(
                   borderRadius:
                       BorderRadius.all(Radius.circular(20.0))),
               height: 100,
               minWidth: 100,
                await _getRotaItems();
                await new Future.delayed(
                     const Duration(milliseconds: 500));
                 setState(() {
```
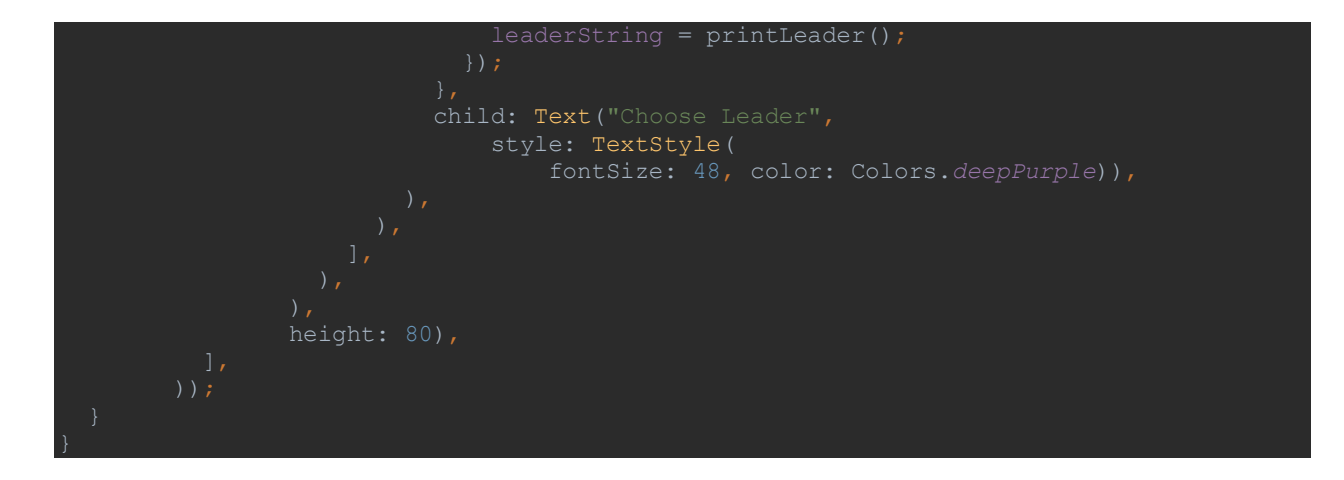

#### <span id="page-7-0"></span>AuthFunctions.dart

```
 final FirebaseAuth _auth = FirebaseAuth.instance;
    return user != null ? User(uid: user.uid) : null;
  Future signInAnon() async {
     AuthResult result = await _auth.signInAnonymously();
      print(e.toString());
```
#### <span id="page-8-0"></span>CardItem.dart

```
String front;
  void setFront(String front) {
  void setBack(String back) {
  void setTitle(String title) {
  String getFront() {
  String getBack() {
  String getTitle() {
```
#### <span id="page-9-0"></span>CardScreen.dart

```
.<br>import 'package:bainisteoir beag/CardItem.dart';
class CardScreen extends StatefulWidget {
  final CardItem currentCard;
 CardScreen(this.currentCard);
  @override
  State<StatefulWidget> createState() {
   return CardScreenState(this.currentCard);
lass CardScreenState extends State<CardScreen> {
 CardScreenState(this.currentCard);
  @override
  Widget build(BuildContext context) {
    return Container(
      child: Column(
        mainAxisAlignment: MainAxisAlignment.center,
        children: <Widget>[
          Padding(
             padding: const EdgeInsets.only(
                 left: 20.0, top: 0.0, right: 0.0, bottom: 0.0),
             child: Center(
              child: Container(
                 width: MediaQuery.of(context).size.width,
                 height: MediaQuery.of(context).size.height,
                 child: FlipCard(
                   direction: FlipDirection.VERTICAL, // default
                   front: MaterialApp(
                     home: Scaffold(
                       appBar: AppBar(
                         leading: new IconButton(
                           icon:
                           onPressed: () => Navigator.of(context).pop(),
                        title: Text(
                           currentCard.getTitle(),
                          style: TextStyle(fontSize: 50),
                      body: Image.asset(
                         currentCard.getFront(),
                        fit: BoxFit.fill,
                       height: double.infinity,
                        width: double.infinity,
                        alignment: Alignment.center,
```

```
 back: MaterialApp(
                   home: Scaffold(
                    appBar: AppBar(
                      leading: new IconButton(
                        onPressed: () => Navigator.of(context).pop(),
                      title: Text(currentCard.getTitle(),
style: TextStyle(fontSize: 50)),
                   body: Image.asset(
                      currentCard.getBack(),
```
#### <span id="page-11-0"></span>cardsList.json

This is a json file stored in the local assets folder. It stores the title, front and back values for each card in the base set to ensure that it may always be available, even when the device is offline.

```
 },
```
#### <span id="page-13-0"></span>exerciseCards.json

Similar to cardsList.json, attributes of the Exercise cards are stored here for access offline as they are part of the base set of cards also.

```
 "Cards": [
```
#### <span id="page-15-0"></span>MainMenu.dart

```
import 'package:bainisteoir_beag/ExercisesMenu.dart';
class MainMenu extends StatefulWidget {
 @override
 MainMenuState createState() => MainMenuState();
lass _MainMenuState extends State<MainMenu> {
  Material menuItem(IconData icon, String title, Color color, var route) {
    return Material(
        borderRadius: BorderRadius.circular(24.0),
        child: InkWell(
            onTap: () {
              Navigator.push(
                context,
               MaterialPageRoute(builder: (context) => route),
            child: Center(
                child: Padding(
                     padding: const EdgeInsets.all(8.0),
                     child: Row(
                       mainAxisAlignment: MainAxisAlignment.center,
                      children: <Widget>[
                         Column(
                           mainAxisAlignment: MainAxisAlignment.center,
                           children: <Widget>[
                             Row(
                               children: <Widget>[
                                 Material(
                                     color: color,
                                    borderRadius: BorderRadius.circular(24.0),
                                     child: Padding(
                                       padding: const EdgeInsets.all(16.0),
                                 Padding(
                                   padding: const EdgeInsets.all(8.0),
                                   child: Text(
                                      style: TextStyle(
```

```
 @override
  Widget build(BuildContext context) {
    return Scaffold(
        backgroundColor: Colors.blue[300],
        body: Padding(
          padding: const EdgeInsets.all(30.0),
          child: StaggeredGridView.count(
            crossAxisSpacing: 12.0,
            mainAxisSpacing: 12.0,
            shrinkWrap: true,
            padding: EdgeInsets.symmetric(horizontal: 16.0, vertical: 8.0),
            children: <Widget>[
                   ActivityMenu()),
 ExercisesMenu()),
                  NewMenu()),
                  Icons.help, "Tutorial", Colors.deepPurple, TutorialScreen()),
                 ManageRotaScreen()),
            staggeredTiles: [
             StaggeredTile.extent(2, 130.0),
             StaggeredTile.extent(2, 130.0),
             StaggeredTile.extent(2, 130.0),
             StaggeredTile.extent(1, 150.0),
             StaggeredTile.extent(1, 150.0),
```
#### <span id="page-17-0"></span>ManageRotaScreen.dart

```
.<br>import 'RotaItem.dart';
//New names may be added and existing names may be removed.
class ManageRotaScreen extends StatefulWidget {
 @override
 ManageRotaScreenState createState() => ManageRotaScreenState();
class _ManageRotaScreenState extends State<ManageRotaScreen> {
 RotaDB db = RotaDB();
 AuthFunctions \alphauth = AuthFunctions();
  _addName(name, chosen) async {
    db.addName(result.uid, name, chosen);
  _removeName(name) async {
   dynamic result = await auth.signInAnon();
  Future _getItems() async {
   dynamic result = await auth.signInAnon();
    Firestore firestore;
    firestore = Firestore.instance;
    var qn = await firestore.collection("rotaNames").getDocuments();
   List<RotaItem> items = [];
     RotaItem currentItem = RotRotaItem(u["uid"], u["name"], u["chosen"]);
        items.add(currentItem);
    items.sort((RotaItem a, RotaItem b) {
      return a.name.toLowerCase().compareTo(b.name.toLowerCase());
    return items;
  Widget build(BuildContext context) {
   return Scaffold(
```

```
 backgroundColor: Colors.blue[300],
 appBar: AppBar(
   leading: new IconButton(
     onPressed: () => Navigator.of(context).pop(),
   title: Text('Manage ROTA', style: TextStyle(fontSize: 50)),
   backgroundColor: Colors.blue,
 ),
 body: SingleChildScrollView(
     child: Column(
  mainAxisAlignment: MainAxisAlignment.start,
   children: <Widget>[
     Container(
         padding: EdgeInsets.all(40.0),
         constraints: BoxConstraints(maxHeight: 500.0),
         child: FutureBuilder(
             future: _getItems(),
            builder: (BuildContext context, AsyncSnapshot snapshot) {
               if (snapshot.data == null) {
                  return Container(
                     child: Center(child: Text("Loading...")));
                  return ListView.builder(
                   itemCount: snapshot.data.length,
                    itemBuilder: (BuildContext context, int index) {
                      return Padding(
                       padding: const EdgeInsets.all(8.0),
                        child: MaterialButton(
                          height: 100,
                         minWidth: 500,
                         shape: RoundedRectangleBorder(
                              borderRadius:
                             BorderRadius.all(Radius.circular(20.0))),
                          onPressed: (){},
                         child: Row(
                            mainAxisAlignment:
                                MainAxisAlignment.spaceBetween,
                            children: <Widget>[
                              Text(snapshot.data[index].name,
                                  style: TextStyle(fontSize: 48)),
                              Padding(
                                padding:
                                    const EdgeInsets.fromLTRB(0, 0, 0, 0),
                                child: MaterialButton(
                                    height: 100,
                                    minWidth: 100,
                                          snapshot.data[index].name);
                                       await new Future.delayed(
                                           const Duration(
                                               milliseconds: 500));
                                      children: <Widget>[
                                      Text ("Remove Name"
```

```
 style:
                                                       TextStyle(fontSize: 30)),
            Row(
               mainAxisAlignment: MainAxisAlignment.center,
               children: <Widget>[
                 SizedBox(
                    width: 300.0,
                    child: TextField(
                       style: TextStyle(fontSize: 20),
onChanged: (val) {
                     decoration: new InputDecoration(
                        fillColor: Colors.white,
                       alignLabelWithHint: true,
                       hintText: 'Enter Name',
                       labelText: 'Enter Name',
                        border: OutlineInputBorder(
                             borderRadius: BorderRadius.circular(10.0)),
                 Padding(
                   padding: const EdgeInsets.all(8.0),
                   child: MaterialButton(
                    height: 80,
                    minWidth: 100,
                    shape: RoundedRectangleBorder(
                        borderRadius:
                        BorderRadius.all(Radius.circular(20.0))),
                        _addName(addNameText, false);
                         await new Future.delayed(
                            const Duration(milliseconds: 500));
                        print("State set");
                     child: Text(
                      style: TextStyle(
                        fontSize: 30,
```
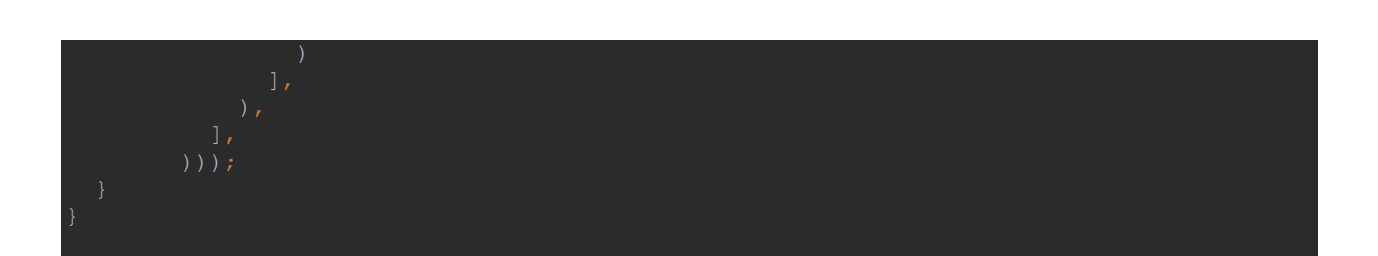

#### <span id="page-21-0"></span>ManageRotaTest.dart

```
<code>import 'AuthFunctions.dart'</code> ;
class ManageRotaTest extends StatefulWidget {
  @override
  ManageRotaTestState createState() => ManageRotaTestState();
class _ManageRotaTestState extends State<ManageRotaTest> {
  String textFieldName = '';
 RotaDB db = RotaDB();
 AuthFunctions \alphauth = AuthFunctions();
  addName(name, chosen) async {
dynamic result = await auth.signInAnon();
 db.addName(result.uid, name, chosen);
  printAll() async {
   dynamic result = await auth.signInAnon();
    db.getNames(result.uid);
  _printAllNotChosen() async {
     db.getNamesNotChosen(result.uid);
  _printAllChosen() async {
   dynamic result = await auth.signInAnon();
    db.getNamesChosen(result.uid);
  setChosen(name, chosen) async {
  setChosenAll(chosen) async {
dynamic result = await auth.signInAnon();
   _removeName(name) async {
   dynamic result = await auth.signInAnon();
    db.removeName(result.uid, name);
   _removeAll() async {
   dynamic result = await auth.signInAnon();
   db.removeAllNames(result.uid);
```

```
 @override
  Widget build(BuildContext context) {
    return Scaffold(
      appBar: AppBar(
 title: Text('Manage ROTA'),
        backgroundColor: Colors.blue,
       ),
      body: SingleChildScrollView(
           child: Row(
              mainAxisAlignment: MainAxisAlignment.center,
               crossAxisAlignment: CrossAxisAlignment.center,
               children: <Widget>[
             Column(mainAxisAlignment: MainAxisAlignment.start, children: <
                 Widget>[
               Text(
                style: TextStyle(fontSize: 24.0),
               Padding(
                 padding: const EdgeInsets.all(8.0),
                 child: MaterialButton(
                  shape: RoundedRectangleBorder(
                       borderRadius: BorderRadius.all(Radius.circular(20.0))),
                   height: 80,
                   minWidth: 200,
                  color: Colors.deepPurple,
                  child: Text(
                    style: TextStyle(fontSize: 20.0),
               Padding(
                 padding: const EdgeInsets.all(8.0),
                 child: MaterialButton(
                  shape: RoundedRectangleBorder(
                       borderRadius: BorderRadius.all(Radius.circular(20.0))),
                   height: 80,
                  minWidth: 200,
                    style: TextStyle(fontSize: 20.0),
               Padding(
                   padding: const EdgeInsets.all(8.0),
                   child: MaterialButton(
                     onPressed: () {
                      _printAllChosen();
                    shape: RoundedRectangleBorder(
                        borderRadius: BorderRadius.all(Radius.circular(20.0))),
```

```
height: 80,
                     minWidth: 200,
                    child: Text(
                      style: TextStyle(fontSize: 20.0),
               Padding(
                 padding: const EdgeInsets.all(8.0),
                 child: Container(
                   child: SizedBox(
                      height: 50.0,
                      width: 300.0,
                       child: TextFormField(
                         onChanged: (val) {
                          setState () => textFieldName = val);
                        decoration: new InputDecoration(
                           labelText: 'Add Name',
                          border: OutlineInputBorder(
                               borderRadius: BorderRadius.circular(10.0)),
               Padding(
                   padding: const EdgeInsets.all(8.0),
                   child: MaterialButton(
                     onPressed: () {
                     addName(textFieldName, false);
                    shape: RoundedRectangleBorder(
                        borderRadius: BorderRadius.all(Radius.circular(20.0))),
                     height: 80,
                    minWidth: 200,
child: Text(
                      style: TextStyle(fontSize: 20.0),
               Padding(
                  padding: const EdgeInsets.all(8.0),
                   child: MaterialButton(
                    shape: RoundedRectangleBorder(
                        borderRadius: BorderRadius.all(Radius.circular(20.0))),
                     height: 80,
                    minWidth: 200,
                    child: Text(
                       style: TextStyle(fontSize: 20.0),
               Padding(
                   padding: const EdgeInsets.all(8.0),
                   child: MaterialButton(
```

```
setChosenAll(true);
      shape: RoundedRectangleBorder(
           borderRadius: BorderRadius.all(Radius.circular(20.0))),
       height: 80,
       minWidth: 200,
      child: Text(
        style: TextStyle(fontSize: 20.0),
 Padding(
     padding: const EdgeInsets.all(8.0),
     child: MaterialButton(
       onPressed: () {
        setChosenAll(false);
      shape: RoundedRectangleBorder(
           borderRadius: BorderRadius.all(Radius.circular(20.0))),
      height: 80,
      minWidth: 200,
      child: Text(
        style: TextStyle(fontSize: 20.0),
 Padding(
     padding: const EdgeInsets.all(8.0),
     child: MaterialButton(
       onPressed: () {
      shape: RoundedRectangleBorder(
          borderRadius: BorderRadius.all(Radius.circular(20.0))),
       height: 80,
       minWidth: 200,
      color: Colors.deepPurple,
      child: Text(
        style: TextStyle(fontSize: 20.0),
 Padding(
     padding: const EdgeInsets.all(8.0),
     child: MaterialButton(
      shape: RoundedRectangleBorder(
          borderRadius: BorderRadius.all(Radius.circular(20.0))),
       height: 80,
      minWidth: 200,
       child: Text(
        style: TextStyle(fontSize: 20.0),
 Padding(
     padding: const EdgeInsets.all(8.0),
     child: MaterialButton(
```
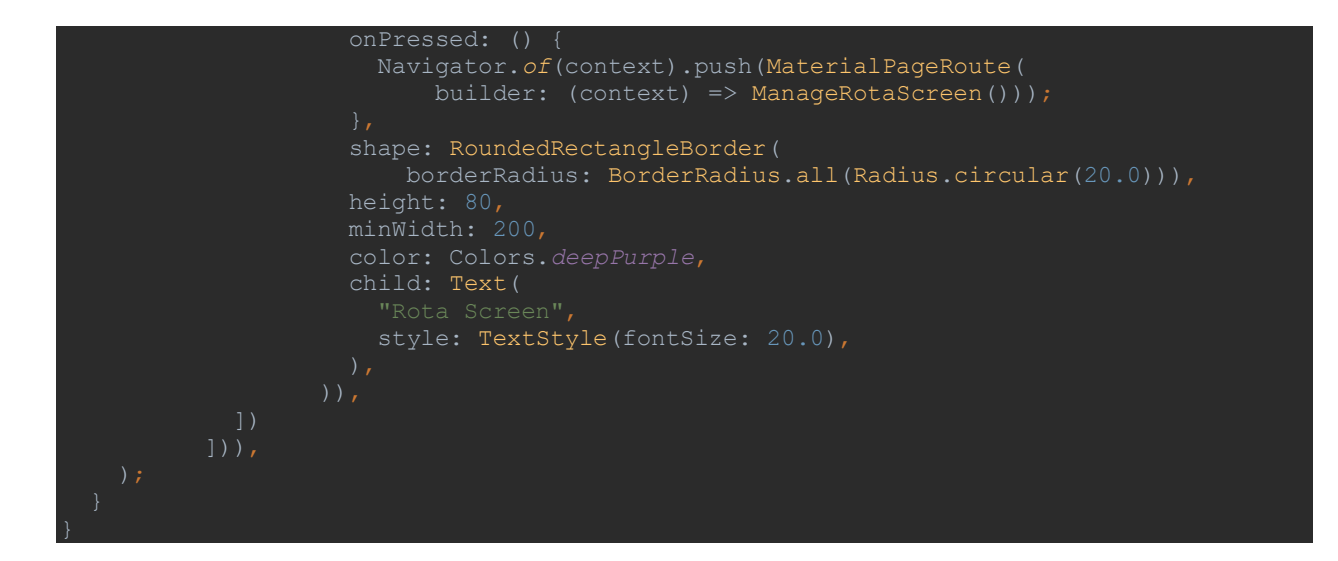

#### <span id="page-26-0"></span>NewCardScreen.dart

```
from local assets.
class NewCardScreen extends StatefulWidget {
  final CardItem currentCard;
  NewCardScreen(this.currentCard);
  @override
  State<StatefulWidget> createState() {
   return NewCardScreenState(this.currentCard);
class NewCardScreenState extends State<NewCardScreen> {
into the
  static String constructUrl(var image) {
    String first =
   String second = image;
   String finalUrl = first + second + third;
    return finalUrl;
  NewCardScreenState(this.currentCard);
  @override
  Widget build(BuildContext context) {
    String frontUrl = constructUrl(currentCard.getFront());
    String backUrl = constructUrl(currentCard.getBack());
    return Container(
      child: Column(
        mainAxisAlignment: MainAxisAlignment.center,
        children: <Widget>[
          Padding(
            padding: const EdgeInsets.only(
                 left: 20.0, top: 0.0, right: 0.0, bottom: 0.0),
            child: Center(
              child: Container(
                width: MediaQuery.of(context).size.width,
                height: MediaQuery.of(context).size.height,
                child: FlipCard(
                  direction: FlipDirection.VERTICAL, // default
                  front: MaterialApp(
                    home: Scaffold(
                     appBar: AppBar(
```

```
 leading: new IconButton(
         onPressed: () => Navigator.of(context).pop(),
      title: Text(currentCard.getTitle()),
   body: Image.network(
      frontUrl,
     height: double.infinity,
     width: double.infinity,
back: MaterialApp(
  home: Scaffold(
    appBar: AppBar(
      leading: new IconButton(
         onPressed: () => Navigator.of(context).pop(),
      title: Text(currentCard.getTitle()),
    body: Image.network(
      backUrl,
     height: double.infinity,
     width: double.infinity,
     alignment: Alignment.center,
```
#### <span id="page-28-0"></span>NewCardsMenu.dart

```
<code>import 'AuthFunctions.dart'</code> ;
class ManageRotaTest extends StatefulWidget {
  @override
  ManageRotaTestState createState() => ManageRotaTestState();
class _ManageRotaTestState extends State<ManageRotaTest> {
  String textFieldName = '';
 RotaDB db = RotaDB();
 AuthFunctions \alphauth = AuthFunctions();
  addName(name, chosen) async {
dynamic result = await auth.signInAnon();
 db.addName(result.uid, name, chosen);
  printAll() async {
   dynamic result = await auth.signInAnon();
    db.getNames(result.uid);
  _printAllNotChosen() async {
   dynamic result = await _auth.signInAnon();
     db.getNamesNotChosen(result.uid);
  _printAllChosen() async {
   dynamic result = await auth.signInAnon();
    db.getNamesChosen(result.uid);
  setChosen(name, chosen) async {
  setChosenAll(chosen) async {
dynamic result = await auth.signInAnon();
   _removeName(name) async {
   dynamic result = await auth.signInAnon();
    db.removeName(result.uid, name);
   _removeAll() async {
   dynamic result = await auth.signInAnon();
   db.removeAllNames(result.uid);
```

```
 @override
 Widget build(BuildContext context) {
  return Scaffold(
     appBar: AppBar(
       backgroundColor: Colors.blue,
     ),
     body: SingleChildScrollView(
         child: Row(
             mainAxisAlignment: MainAxisAlignment.center,
             crossAxisAlignment: CrossAxisAlignment.center,
             children: <Widget>[
           Column(mainAxisAlignment: MainAxisAlignment.start, children: <
               Widget>[
             Text(
              style: TextStyle(fontSize: 24.0),
             Padding(
               padding: const EdgeInsets.all(8.0),
               child: MaterialButton(
                shape: RoundedRectangleBorder(
                     borderRadius: BorderRadius.all(Radius.circular(20.0))),
                 height: 80,
                minWidth: 200,
                color: Colors.deepPurple,
                child: Text(
                   style: TextStyle(fontSize: 20.0),
             Padding(
               padding: const EdgeInsets.all(8.0),
               child: MaterialButton(
                shape: RoundedRectangleBorder(
                     borderRadius: BorderRadius.all(Radius.circular(20.0))),
                 height: 80,
                minWidth: 200,
                  style: TextStyle(fontSize: 20.0),
             Padding(
                 padding: const EdgeInsets.all(8.0),
                 child: MaterialButton(
                   onPressed: () {
                    _printAllChosen();
                  shape: RoundedRectangleBorder(
                       borderRadius: BorderRadius.all(Radius.circular(20.0))),
```

```
29
```

```
height: 80,
      minWidth: 200,
      child: Text(
        style: TextStyle(fontSize: 20.0),
 Padding(
   padding: const EdgeInsets.all(8.0),
   child: Container(
     child: SizedBox(
        height: 50.0,
         width: 300.0,
        child: TextFormField(
           onChanged: (val) {
            setState () => textFieldName = val);
           decoration: new InputDecoration(
            labelText: 'Add Name',
            border: OutlineInputBorder(
                 borderRadius: BorderRadius.circular(10.0)),
 Padding(
     padding: const EdgeInsets.all(8.0),
     child: MaterialButton(
       onPressed: () {
        addName(textFieldName, false);
      shape: RoundedRectangleBorder(
          borderRadius: BorderRadius.all(Radius.circular(20.0))),
       height: 80,
      minWidth: 200,
      child: Text(
        style: TextStyle(fontSize: 20.0),
 Padding(
    padding: const EdgeInsets.all(8.0),
     child: MaterialButton(
       shape: RoundedRectangleBorder(
          borderRadius: BorderRadius.all(Radius.circular(20.0))),
       height: 80,
      minWidth: 200,
       child: Text(
        style: TextStyle(fontSize: 20.0),
 Padding(
     padding: const EdgeInsets.all(8.0),
     child: MaterialButton(
```

```
setChosenAll(true);
      shape: RoundedRectangleBorder(
           borderRadius: BorderRadius.all(Radius.circular(20.0))),
       height: 80,
      minWidth: 200,
      child: Text(
        style: TextStyle(fontSize: 20.0),
 Padding(
     padding: const EdgeInsets.all(8.0),
     child: MaterialButton(
       onPressed: () {
        setChosenAll(false);
       shape: RoundedRectangleBorder(
           borderRadius: BorderRadius.all(Radius.circular(20.0))),
      height: 80,
      minWidth: 200,
      child: Text(
        style: TextStyle(fontSize: 20.0),
 Padding(
     padding: const EdgeInsets.all(8.0),
     child: MaterialButton(
       onPressed: () {
      shape: RoundedRectangleBorder(
          borderRadius: BorderRadius.all(Radius.circular(20.0))),
       height: 80,
      minWidth: 200,
      color: Colors.deepPurple,
      child: Text(
        style: TextStyle(fontSize: 20.0),
 Padding(
     padding: const EdgeInsets.all(8.0),
     child: MaterialButton(
      shape: RoundedRectangleBorder(
          borderRadius: BorderRadius.all(Radius.circular(20.0))),
       height: 80,
      minWidth: 200,
      child: Text(
        style: TextStyle(fontSize: 20.0),
 Padding(
     padding: const EdgeInsets.all(8.0),
     child: MaterialButton(
```
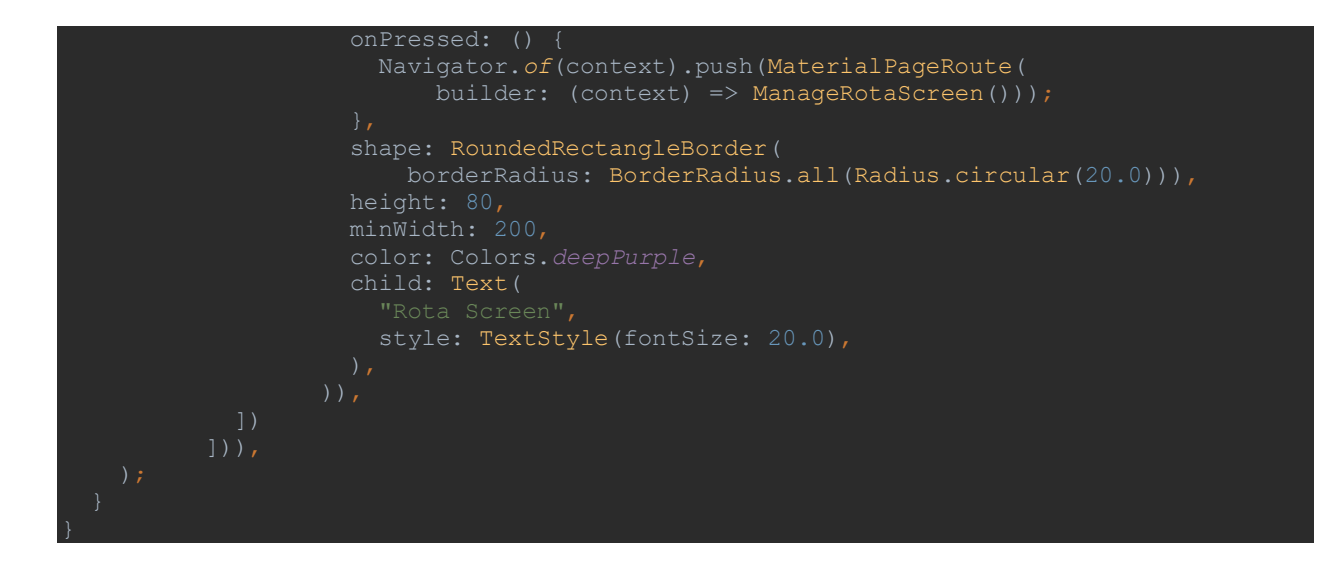

#### <span id="page-33-0"></span>RotaDB.dart

This class contains a collection of functions specific to the management of the ROTA system, and interacts with the relevant FireStore database.

```
class RotaDB {
 Firestore firestore = Firestore.instance;
  //Add name to database
  addName(uid, name, chosen) {
      await transaction
        'chosen': chosen,
  Future getNames(uid) async {
    var qn = await firestore.collection("rotaNames").getDocuments();
   List<RotaItem> names = [];
     RotaItem currentItem = RotRotaItem(u["uid"], u["name"], u["chosen"]);
        names.add(currentItem);
    for (var u in names) {
    print("names in set: " + (names.length).toString());
  Future getNamesNotChosen(uid) async {
    var qn = await firestore.collection("rotaNames").getDocuments();
   List<RotaItem> names = [];
    RotaItem currentItem = RotaItem(u["uid"], u["name"], u["chosen"]);
```

```
 names.add(currentItem);
  print("names in set: " + (names.length).toString());
   return names;
 Future getNamesChosen(uid) async {
   firestore = Firestore.instance;
 var qn = await firestore.collection("rotaNames").getDocuments();
   RotaItem currentItem = RotaItem(u["uid"], u["name"], u["chosen"]);
      names.add(currentItem);
  print("names in set: " + (names.length).toString());
 Future setChosen(uid, name, chosen) async {
  Firestore firestore;
  var qn = await firestore.collection("rotaNames").getDocuments();
 List<RotaItem> names = [];
       Firestore.instance
           .collection("rotaNames")
           .document(u.documentID)
           .updateData(
              {"uid": uid, "name": name, "chosen": chosen}).catchError((e) {
```

```
 return names;
Future setChosenAll(uid, chosen) async {
   Firestore firestore;
   firestore = Firestore.instance;
  var qn = await firestore.collection("rotaNames").getDocuments();
           .updateData({
         "chosen": chosen
       }).catchError((e) {
   return names;
 Future removeName(uid, name) async {
  var qn = await firestore.collection("rotaNames").getDocuments();
           .delete()
           .catchError((e) {
```

```
 Future removeAllNames(uid) async {
 var qn = await firestore.collection("rotaNames").getDocuments();
          .delete()
```
#### <span id="page-37-0"></span>RotaItem.dart

```
Lass RotaItem {
 bool chosen;
  this.uid = uid;this.name = name; this.chosen = chosen;
  void setUid(String uid) {
  void setName(String name) {
 void setChosen(bool chosen) {
  String getUid() {
  String getName() {
 bool getChosen() {
```
#### <span id="page-38-0"></span>SplashScreen.dart

```
class SplashScreen extends StatefulWidget {
 @override
 SplashScreenState createState() => SplashScreenState();
class _SplashScreenState extends State<SplashScreen> {
  Widget build(BuildContext context) {
    return Material(
        child: InkWell(
            onTap: () {
               MaterialPageRoute(builder: (context) => MainMenu()),
            child: Image.asset('assets/SplashScreenBlue.png',
              height: double.infinity,
               width: double.infinity,
               alignment: Alignment.center)));
```
#### <span id="page-39-0"></span>TutorialScreen.dart

```
class TutorialScreen extends StatefulWidget {
 @override
  TutorialScreenState createState() => TutorialScreenState();
class TutorialScreenState extends State<TutorialScreen> {
 VideoPlayerController controller;
  @override
  void initState() {
    _controller = VideoPlayerController.asset("assets/tutorialVideo.mp4");
     _controller.setLooping(true);
  @override
  Widget build(BuildContext context) {
    return Scaffold(
      backgroundColor: Colors.blue[300],
      appBar: AppBar(
       title: Text('Tutorial', style: TextStyle(fontSize: 50)),
        backgroundColor: Colors.blue,
      ),
      body: Column(
        children: <Widget>[
          Row(
            mainAxisAlignment: MainAxisAlignment.center,
            crossAxisAlignment: CrossAxisAlignment.center,
            children: <Widget>[
              Container(
                height: 600,
                child: FutureBuilder(
                    builder: (context, snapshot) {
                       if (snapshot.connectionState == ConnectionState.done) {
                         return AspectRatio(
                          aspectRatio: _controller.value.aspectRatio,
                          child: VideoPlayer(controller),
                         return Text(
                           style: TextStyle(color: Colors.deepPurple, fontSize: 70),
          Row(
              mainAxisAlignment: MainAxisAlignment.center,
```

```
 crossAxisAlignment: CrossAxisAlignment.center
,
           children: <Widget>[
Padding (
 padding: const EdgeInsets
.all
(8.0
)
,
child: MaterialButton (
                 shape: RoundedRectangleBorder
(
                     borderRadius:
                    BorderRadius
.all
(Radius
.circular
(20.0)))
,
height: 40,
minWidth: 80,
                  setState(() {
denotes the controller.play();
Padding (
 padding: const EdgeInsets
.all
(8.0
)
,
child: MaterialButton (
                 shape: RoundedRectangleBorder
(
                     borderRadius:
                    BorderRadius
.all
(Radius
.circular
(20.0)))
,
height: 40,
                 minWidth: 80
,
dentities and the controller.pause();
            Padding
(
 padding: const EdgeInsets
.all
(8.0
)
,
child: MaterialButton (
                 shape: RoundedRectangleBorder
(
                     borderRadius:
                    BorderRadius
.all
(Radius
.circular
(20.0)))
,
height: 40,
                 minWidth: 80
,
```
## <span id="page-41-0"></span>User.dart

# <span id="page-42-0"></span>Web Application Source Code

#### <span id="page-42-1"></span>Login.html

A simple login page using the Firebase Auth service to authenticate an already registered user.

```
<!DOCTYPE html>
\langle \text{html}\rangle<head>
 <meta charset="utf-8">
 <meta content="width=device-width, initial-scale=1"
        name="viewport">
 <title>Login</title>
 <style media="screen">
        body {
            display: flex;
            min-height: 100vh;
            width: 100%;
            padding: 0;
            margin: 0;
            align-items: center;
            justify-content: center;
            flex-direction: column;
            font-family: Arial, Helvetica, sans-serif;
        }
        h2 \quad ftext-align: center;
            color: purple;
            text-decoration: none;
            display: inline-block;
            font-size: 26px;
        }
        label,
        input {
            display: block;
            color: purple;
            width: 250px;
        }
        input {
            font-size: 18px;
            padding: 15px;
        }
```

```
label {
           font-size: 24px;
           margin-bottom: 10px;
       }
       button {
           background-color: purple;
           border: none;
           color: white;
           padding: 25px;
           text-align: center;
           display: inline-block;
           font-size: 16px;
           width: 50%;
           margin-left: 25%;
           margin-right: 25%
       }
 </style>
</head>
<body>
 <script src="/__/firebase/7.14.0/firebase-app.js"></script>
 <script src="/__/firebase/7.14.0/firebase-auth.js"></script>
 <script src="/__/firebase/init.js"></script>
 <div class="login-form">
   <div class="log-form">
     <h2>Bainisteoir Beag Login</h2><br>
     <form>
       <label>Email Address <input id="email"
               placeholder="Email Address"
               title="email"
              type="email"></label> <label>Password<input id="password"
              placeholder="Password"
              title="password"
               type="password"></label> <br/>button class="btn"
             onclick="login()"
             type="button">Login</button>
     </form>
   </div><!--end log form -->
   <script>
           var email = document.getElementById("email");
           var password = document.getElementById("password");
           const auth = firebase.outh();
           function login() {
```

```
emailVal = email.value;
                passwordVal = password.value;
                firebase.auth().signInWithEmailAndPassword(emailVal, passwordVal)
                    .then(function (response) {
                        console.log("User Logged in: " + email);
                        redirect("upload_card.html");
                    })
                    .catch(function (error) {
                        alert(error.message);
                    });
            }
            function redirect(url) {
     window.location.href = url;
   }
   function wait(ms) {
     var start = new Date().getTime();
     var end = start;
     while (end \langle start + ms) {
       end = new Date().getTime();
     }
   }
   //Check Auth status and redirect if logged in
   firebase.auth().onAuthStateChanged(function (user) {
        if (user) {
            redirect("upload_card.html");
        } else {
            console.log("user not already logged in");
        }
    });
   </script>
 \langle/div\rangle</body>
</html>
```
#### <span id="page-45-0"></span>Register\_user.html

A simple register page using Firebase Auth to create a user with Email and Password. This screen may only be accessed by an authenticated user. The intended purpose of this page is for an admin to use it in the event that they want to allow the privilege of adding cards to Bainisteoir Beag.

This way, the web app should only be accessible to an admin or any users manually created by an admin.

```
<!DOCTYPE html>

<head>
 <meta charset="utf-8">
 <meta content="width=device-width, initial-scale=1"
       name="viewport">
 <title>Register New Admin</title>
 <style media="screen">
   /* Style the links inside the navigation bar */.topnav a {
 float: left;
 color: purple;
 text-align: center;
 padding: 14px 16px;
 text-decoration: none;
 font-size: 17px;
 }
 .topnav {
     align-items: baseline;
     justify-content: baseline;
 background-color: rgb(110, 212, 255);
 overflow: hidden;
 }
 /* Change the color of links on hover */
 .topnav a:hover {
 background-color: rgb(192, 236, 255);
 color: purple;
 }
 /* Add a color to the active/current link */
 .topnav a.active {
 background-color: rgb(245, 255, 55);
```

```
color: purple;
}
 body {
     display: flex;
     min-height: 100vh;
     width: 100%;
     padding: 0;
     margin: 0;
      align-items: center;
      justify-content: center;
     flex-direction: column;
     font-family: Arial, Helvetica, sans-serif;
 }
 h2 \{text-align: center;
     color: purple;
     text-decoration: none;
     display: inline-block;
     font-size: 26px;
  }
  label,
  input {
     display: block;
     color: purple;
     width: 250px;
  }
 input {
     font-size: 18px;
     padding: 15px;
  }
 label {
     font-size: 24px;
     margin-bottom: 10px;
  }
 button {
      background-color: purple;
     border: none;
     color: white;
```

```
padding: 25px;
        text-align: center;
        display: inline-block;
        font-size: 16px;
        width: 50%;
        margin-left: 25%;
        margin-right: 25%
    }
  </style>
</head>
<body>
 Insert these scripts at the bottom of the HTML, but before you use any Firebase
 services -->
 \leq ! -
 Firebase App (the core Firebase SDK) is always required and must be listed firs
t -->
  <script src="/__/firebase/7.14.0/firebase-app.js"></script> <!-
 If you enabled Analytics in your project, add the Firebase SDK for Analytics --
  <script src="/__/firebase/7.14.0/firebase-analytics.js"></script> <!-
 Add Firebase products that you want to use \rightarrow<script src="/__/firebase/7.14.0/firebase-auth.js"></script>
  <script src="/__/firebase/7.14.0/firebase-firestore.js"></script>
  <script src="/__/firebase/init.js"></script>
  <div class="topnav">
    <a href="upload_card.html">Add Card</a> <a class="active"
         href="register_user.html">Add New User</a> <a href="sign_out.html">Sign
Out</a>\langle/div\rangle<div class="login-form">
    <h2>Register New Admin</h2><label>Email Address <input id="email"
           placeholder="Email Address"
           title="email"
           type="email"></label> <label>Password <input id="password"
           placeholder="Password"
           title="Password"
           type="password"></label> <label>Confirm Password <input id="confirmPas
sword"
           placeholder="Confirm Password"
           title="confirmPassword"
           type="password"></label><br/>button class="btn"
         onclick="register()"
```

```
type="button">Register</button>
  \langle/div\rangle<script>
   var email = document.getElementById("email");
    var password = document.getElementById("password");
    var confirmPassword = document.getElementById("confirmPassword");
    const auth = firebase.auth();
    function register(){
      var emailValue = email.value;
      var passwordValue = password.value;
      var confirmPasswordValue = confirmPassword.value;
      if(passwordValue == confirmPasswordValue){
      auth.createUserWithEmailAndPassword(emailValue, passwordValue).catch(functi
on(error) {
     var errorCode = error.code;
      var errorMessage = error.message;
      alert(errorMessage);
     });
     wait(1000);
      alert("User created: " + emailValue);
      location.reload();
    }
    else{
      alert("Password must match Confirm Password");
    }
  }
  function redirect(url) {
      window.location.href = url;
    }
    function wait(ms) {
      var start = new Date().getTime();
      var end = start;
     while (end \langle start + ms) {
        end = new Date().getTime();
      }
    }
    //Check Auth status and redirect if not logged in
    firebase.auth().onAuthStateChanged(function (user) {
         if (user) {
             console.log("Logged In");
```
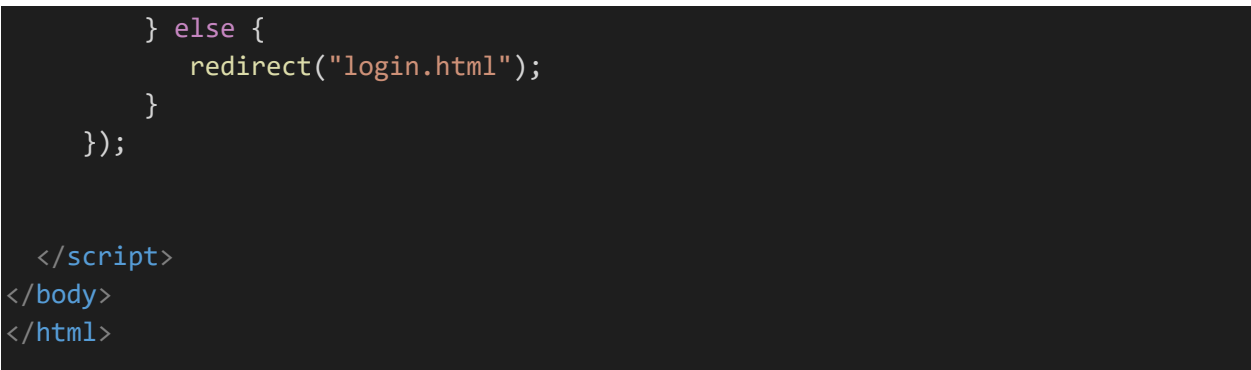

### <span id="page-50-0"></span>Upload\_card.html

This page allows an admin to upload new cards to the set. Once uploaded, the images are stored in a Firebase Storage bucket, and the card attributes are stored in a FireStore database, 'newCards'.

Once uploaded, the new cards may be accessed in the mobile application via the New Cards menu.

```
<!DOCTYPE html>

<head>
 <meta charset="utf-8">
 <meta content="width=device-width, initial-scale=1"
       name="viewport">
 <title>Upload Card</title>
 <style media="screen">
   /* Style the links inside the navigation bar */
  .topnav a {
 float: left;
 color: purple;
 text-align: center;
 padding: 14px 16px;
 text-decoration: none;
 font-size: 17px;
 }
 .topnav {
     align-items: baseline;
     justify-content: baseline;
 background-color: rgb(110, 212, 255);
 overflow: hidden;
 }
 /* Change the color of links on hover */.topnav a:hover {
 background-color: rgb(192, 236, 255);
 color: purple;
 }
 /* Add a color to the active/current link */
 .topnav a.active {
 background-color: rgb(245, 255, 55);
 color: purple;
 }
   body {
```

```
display
: flex
;
  min
-height
: 100vh
;
  width
: 100%
;
  padding
:
0
;
  margin
:
0
;
  align
-items
: center
;
  justify-content: center;
  flex
-direction
: column
;
  font
-family
: Arial
, Helvetica
, sans
-serif
;
}
h2
{
  text
-align
: center
;
  color
: purple
;
  text
-decoration
: none
;
  display
: inline
-block
;
  font
-size
: 26px
;
}
label
,
input
{
  display
: block
;
  color
: purple
;
  width
: 250px
;
}
input
{
  font
-size
: 18px
;
  padding
: 15px
;
}
label
{
  font
-size
: 24px
;
  margin
-bottom
: 10px
;
}
button
{
  background
-color
: purple
;
  border
: none
;
  color
: white
;
  padding
: 25px
;
  text
-align
: center
;
  display
: inline
-block
;
  font
-size
: 16px
;
```
width : 10% ;

```
margin-left: 45%;
      margin-right: 45%
    }
  </style>
</head>
<body>
  <div class="topnav">
    <a class="active"
         href="upload card.html">Add Card</a> <a href="register user.html">Add Ne
w User</a> <a href="sign out.html">Sign Out</a>
  \langle/div\rangle<h2>Upload New Card</h2><label>Enter Card Title <input id="cardTitle"
         placeholder="Card Title"
         type="text"></label> <label>Upload Front Image <input id="fileButtonFron
t"
         type="file"
         value="upload"></label> <label>Upload Back Image: <input id="fileButtonB
ack"
         type="file"
         value="upload"></label> <br/> <br/> <br/>value="addCard()">Save</button>
  <script src="/__/firebase/7.14.0/firebase-app.js"></script>
  <script src="/__/firebase/7.14.0/firebase-auth.js"></script>
  <script src="/__/firebase/7.14.0/firebase-firestore.js"></script>
  <script src="/__/firebase/7.14.0/firebase-storage.js"></script>
  <script src="/__/firebase/init.js"></script>
  <script>
    // Declare elements
    var fileButtonFront = document.getElementById("fileButtonFront");
    var fileButtonBack = document.getElementById("fileButtonBack");
    var saveButton = document.getElementById("saveButton");
    var URL = "gs://bainisteoir-beag.appspot.com/cards/";
    var front = "none";
    var back = "none";
    var cardTitle = "none";
    //Listen for file selection
    fileButtonFront.addEventListener("change", function (e) {
      //Get file
      var file = e.target.files[0];
```

```
//Create a storage ref
```

```
const storageRef = firebase.storage().ref("cards/" + file.name);
  front = file.name;
 //upload file
  var task = storageRef.put(file);
  alert("Front Image Uploaded");
});
fileButtonBack.addEventListener("change", function (e) {
 //Get file
 var file = e.target.files[0];
  //Create a storage ref
 const storageRef = firebase.storage().ref("cards/" + file.name);
  back = file.name;
  //upload file
 var task = storageRef.put(file);
 alert("Back Image Uploaded");
});
function addCard() {
  var db = firebase.firestore();
  cardTitle = document.getElementById("cardTitle").value;
  console.log("Save Button Clicked");
  if (front != "none" && back != "none" && cardTitle != "none") {
    db.collection("newCards")
      .doc(cardTitle)
      .set({
        front: front,
        back: back,
        title: cardTitle,
      })
      .then(function () {
        console.log("Document successfully written to Cards.");
        alert("Card Successfully Added.")
        location.reload();
      })
      .catch(function (error) {
        console.error("Error writing document to Cards: ", error);
        alert("Error Adding to Firestore");
      });
```
}

```
53
```

```
else {
       alert("You must fill in all forms");
     }
   }
   function redirect(url) {
     window.location.href = url;
   }
   function wait(ms) {
     var start = new Date().getTime();
     var end = start;
     while (end \langle start + ms) {
       end = new Date().getTime();
     }
   }
    firebase.auth().onAuthStateChanged(function (user) {
        if (user) {
            console.log("Logged In");
        } else {
           redirect("login.html");
        }
    });
 </script>
</body>
</html>
```
# <span id="page-55-0"></span>Declaration

- I declare that all material in this submission e.g. thesis/essay/project/assignment is entirely my/our own work except where duly acknowledged.
- I have cited the sources of all quotations, paraphrases, summaries of information, tables, diagrams or other material; including software and other electronic media in which intellectual property rights may reside.
- I have provided a complete bibliography of all works and sources used in the preparation of this submission.
- I understand that failure to comply with the Institute's regulations governing plagiarism constitutes a serious offense.

**Student Name:** Francis Hall

**Student Number:** C00220910

Fanis Hall

Date: 20/04/2020

**Signature:**